# 交换机IRF升级操作指南

H3C交换机基础维护篇

# **IRF设备如何升级** (6)

IRF (Intelligent Resilient Framework, 智能 弹性架构)是H3C自主研发的软件虚拟化技术,核 心思想是将多台设备虚拟化成一台设备,从而集合 多台设备的硬件资源和软件处理能⼒,实现多台设 备的协同⼯作、统⼀管理和不间断维护。

IRF的应用较为广泛,实际运维过程中,经常会 遇到需要升级IRF设备软件版本的情况,今天我们就 来聊一聊具体操作过程:

1. IRF升级前的准备工作

- 2. IRF升级中的详细过程
- 3. IRF升级后的检查工作

# **IRF**升级前 准备工作

因升级操作过程会拆堆叠,常规操作会先对当 前主设备进行升级操作,之后升级当前从设备加入 到主设备,升级完成后主从状态与升级前一致。

为避免升级过程中IRF优先级的影响,建议在升 级前检查堆叠成员设备的优先级,确保当前主设备 优先级高于从设备优先级,并保存配置。

在进⾏IRF设备软件版本升级操作之前,必须进 行一些准备工作,以确保设备状态正常,可以进行 升级操作。

#### **1.** 记录操作过程

整个IRF升级过程中,建议全程记录操作日志, 便于及时发现问题并进行分析定位处理。

### **2.** 设备**NSR**配置检查

因升级过程会拆堆叠, 并将单框业务接口关 闭,如果存在单挂业务,会导致单挂业务升级过程 中 访 问 异 常 , 建 议 检 查 堆 叠 组 上 是 否 存 在 单 挂 业 务 , 如 果 存 在 , 提 前 进 行 业 务 迁 移 或 增 加 备 份 链 路。

堆叠升级前需要对设备单板状态、HA状态、堆 叠状态及MAD状态进行检查,确保堆叠及MAD状态 正常,具体命令回显参数可参考命令手册说明。

状态检查命令: <H3C>display device <H3C>display system stable state <H3C>display irf <H3C>display irf configuration <H3C>display irf link <H3C>display irf topology <H3C>display mad verbose 举例: <S12516F-AF>display system stable state

堆叠设备会进⾏主备倒换,如果存在路由协议 可能会导致路由协议邻居出现震荡,产⽣不必要的 影响,可通过配置NSR来进⾏提⾼可靠性,如果升 级前未配置NSR,配置NSR并保存配置。

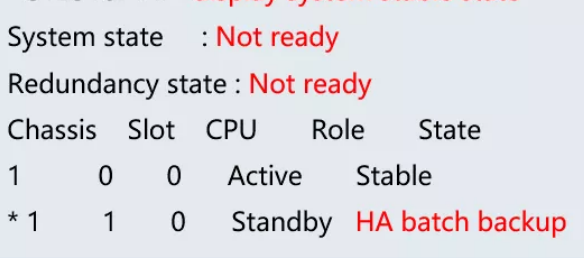

举例1: 在OSPF进程100中使能NSR功能 [H3C] ospf 100 [H3C-ospf-100] non-stop-routing 举例2: 开启BGP NSR功能 [H3C] bgp 100 [H3C-bgp] non-stop-routing

### **3.** 检查配置⽬前设备主从优先级

如 上 举 例 中 HA batch backup 为 HA 批 量 备 份 中,异常状态,其他状态说明参考命令手册。

之后检查堆叠设备协议、端口、表项等状态是 否正常,并进行相关表项信息收集,方便与升级后 对比检查, 如下列出常用信息收集命令, 具体可根 据设备应用进行相关状态及信息收集。

信息收集命令:

<H3C>display version <H3C>display current-configuration <H3C>display interface brief <H3C>display arp <H3C>display mac-address <H3C>display ospf peer <H3C>display ip routing-table <H3C>display link-aggregation verbose

待 设 备 状 态 检 查 均 正 常 , 设 备 具 备 升 级 条 件 下,保存配置,并将配置导出进行备份。

<H3C>dir <H3C>ftp 1.1.1.1 <ftp>binary <ftp>put startup.cfg <ftp>dir

如果升级操作需要变更主从关系,需要先升级 期望为主的设备,升级前配置该设备的IRF优先级高 于另⼀台,并保存配置。

举例: 配置IRF中ID为1的设备的优先级为32 [H3C] irf member 1 priority 32

上传目标软件版本至设备,并通过MD5命令及 MD5⼯具检查确认版本⽂件的完整性。

<H3C>ftp 1.1.1.1 <ftp>dir <ftp>get S12500X-CMW710-R2710.ipe <ftp>quit <H3C>md5 flash:/S12500X-CMW710-R2710.ipe MD5 digest: 2afc347643a5b8087c4ab90aca9f1103

对比MD5命令及MD5工具生成的MD5值是否一

### **4.** 检查是否存在单挂业务链路

### **5.** 堆叠、协议状态检查及信息收集

重启主设备Chassis 1, 重启命令执行后, 进行 堆叠线路的拆除,保 证 在 设 备 启 动 完 成 前 拆 除 完 毕。

IRF 设 备 上 所 有 单 板 的 State 状 态 必 须 为 Stable, 即稳态, 除Stable外的其他状态均需确认 原因,在恢复为Stable状态之前禁止进行IRF升级操 作。

# **6.** 设备配置备份

## **7.** 检查**Flash**空间并上传版本⽂件

执行dir命令查看交换机当前的文件系统,确认 启动文件及配置文件名, 以及Flash的剩余空间, 保 证Flash有足够空间放入新的启动文件。

<H3C>dir <H3C>dir chassis1#slot2#flash:/ <H3C>dir chassis2#slot1#flash:/ <H3C>dir chassis2#slot2#flash:/ 1048576 KB total (712304 KB free)

本文内容为基本的IRF拆堆叠升级操作指导, 如 有 特 殊 场 景 组 网 应 用 请 联 系 后 台 评 估 具 体 升 级 步 骤。在IRF升级过程中,请特别注意的是:

# 致。

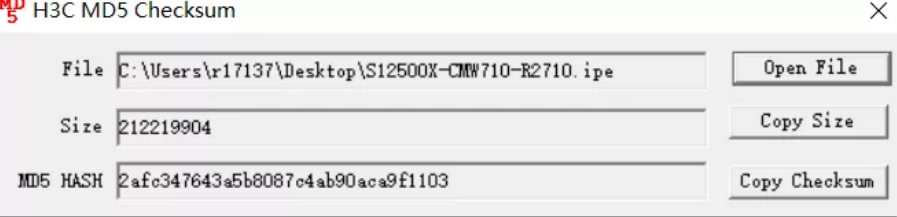

将软件程序⽂件copy到其他主控板。

<H3C>copy flash:/ S12500X-CMW710-R2710.ipe chassis1#slot2#flash:/ <H3C>copy flash:/ S12500X-CMW710-R2710.ipe chassis2#slot1#flash:/ <H3C>copy flash:/ S12500X-CMW710-R2710.ipe chassis2#slot2#flash:/

2. IRF升级操作中, 先对期望为主的设备进行 升级,并确保升级前该设备的IRF优先级高于其他成 员设备。

# **8.** 指定⽬标版本并检查

首先指定目标版本文件类型为main, 为主启动 软件程序。然后通过display boot-loader确认所有 主控引擎的下一次设备重启的主启动软件程序是否 为目标软件版本。

<H3C>boot-loader file flash:/ S12500X-CMW710-R2710.ipe all main <H3C>display boot-loader Software images on chassis 1 slot 1: Current software images: flash:/ S12500X-CMW710-BOOT-R2609.bin flash:/S12500X-CMW710-SYSTEM-R2609.bin Main startup software images: flash:/ S12500X-CMW710-BOOT-R2710.bin flash:/ S12500X-CMW710-SYSTEM-R2710.bin ……(其他主控显示一样)

3. 通过提前写好的配置脚本关闭和打开上下行 业务接口,请注意检查脚本包含所有业务接口,避 免遗漏导致升级过程中出现异常。

4. 在堆叠分裂的情况下, 禁止在任何一台IRF 成员设备上执⾏Save命令。

5. 主设备启动完成后,需检查所有单板状态恢 复正常,确认所有接口都可看到后,延迟2分钟,再 进行下一步操作。

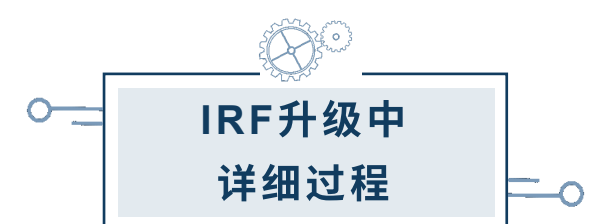

# **1.** 关闭**MAD**功能

此处以BFD MAD为例,关闭BFD MAD检测功 能,并将BFD MAD线路拔掉。

**IH3Clint Vlan-interface 1354** [H3C-Vlan-interface1354]undo mad bfd enable [H3C-Vlan-interface1354]display this

## **2.** 关闭期望主设备业务端⼝并保存配置

关闭期望主设备上的所有上行及下行业务端口 (IRF端口除外), 这里以Chassis 1作为期望主设 备,Chassis 2作为期望从设备举例,关闭后验证业 务是否有影响,此时需要做连通性测试确定网络是 否可用(配置脚本提前写好,直接下发)。

[H3C]interface range name yewu interface Ten-GigabitEthernet 1/0/1 to Ten-GigabitEthernet1/0/48 [H3C]int range name yewu

[H3C-if-range-yewu]shutdown

确 保 业 务 成 功 切 到 另 一 台 设 备 上 , 并 测 试 正 常, 此时Save保存配置。

<H3C>save

## **3.** 重启主设备,并拔堆叠线

注意:该步骤堆叠分裂情况下,主设备和备设 备上务必不能执行保存配置的操作,否则会引起配 置丢失。

<H3C>reboot chassis 1

# 4. 关闭从设备业务口,再打开主设备业务口

待 主 设 备 Chassis 1 启 动 完 成 , 在 主 设 备 Chassis 1上用display device确认所有单板状态为 Normal,并且⽤display interface能够看到所有物 理接口后, 延迟2分钟, 通过提前准备的脚本将从设 备的上下行业务接口关闭,再将主设备上下行业务 接口打开,即关闭从设备业务接口后立即执行打开 主设备业务接口的操作,间隔时间越短,业务中断 时间越短。

注意:该步骤堆叠分裂情况下,主设备和备设 备上务必不能执行保存配置的操作,否则会引起配 置丢失。

从设备: [H3C]interface range name yewu-2 interface Ten-GigabitEthernet 2/0/1 to Ten-GigabitEthernet2/0/48 [H3C]int range name yewu-2 [H3C-if-range-yewu-2]shutdown

#### 主设备:

[H3C]int range name yewu [H3C-if-range-yewu]undo shutdown

### **5.** 重启从设备并恢复堆叠链路

检查业务是否正常切到升级后的1框主设备,确 认业务正常后,进行2框从设备的重启操作,注意此 处一定不能保存配置(重启时会提示是否保存当前 配置)。

重启命令执⾏后,在2框从设备重启完成之前将 堆叠链路重新连接。

注意:该步骤堆叠分裂情况下,主设备和备设 备上务必不能执行保存配置的操作,否则会引起配 置丢失。

<H3C>reboot chassis 2

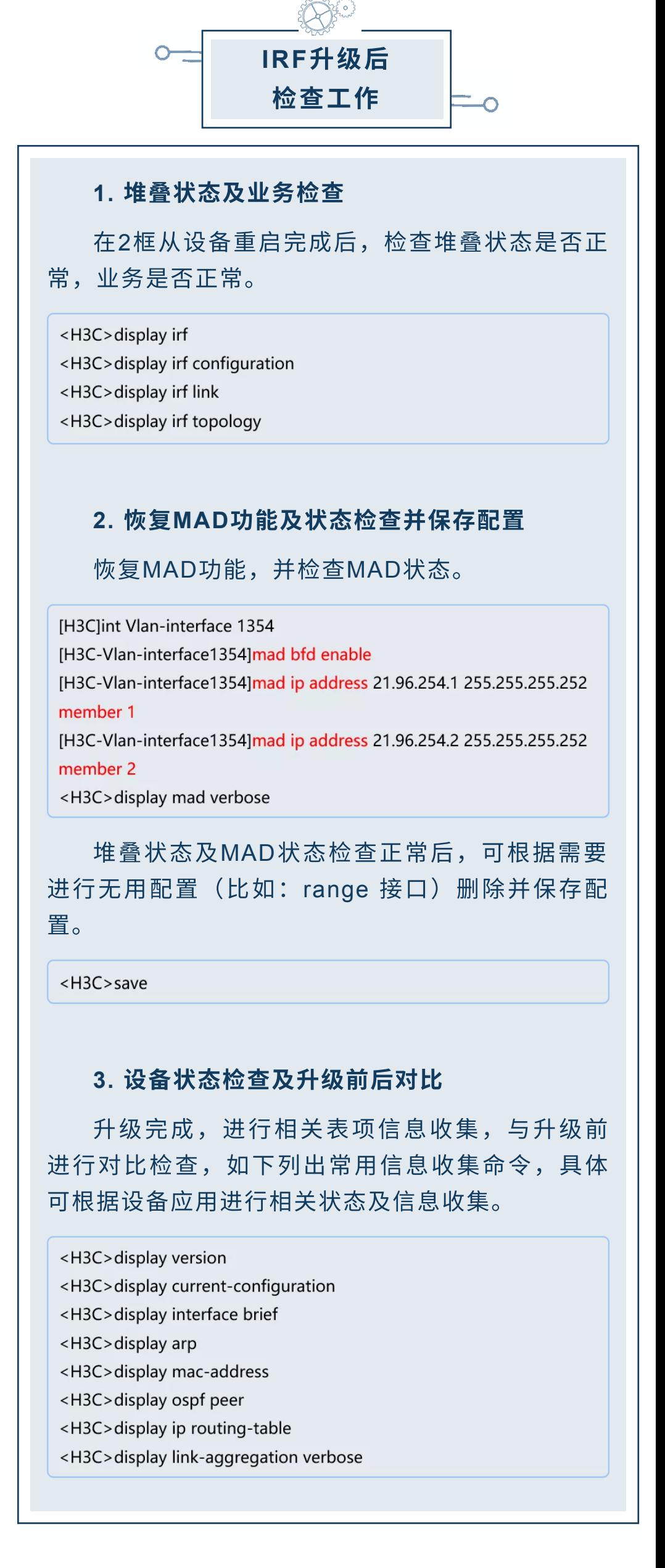

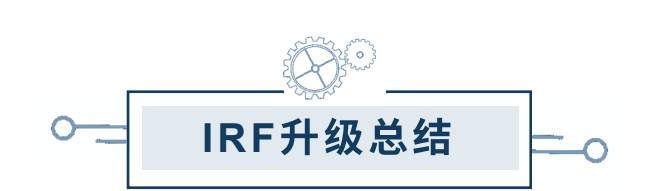

1. 升级前IRF设备上所有单板的State状态必须 为Stable稳态,除Stable外的其他状态均需确认原 因, 在恢复为Stable状态之前禁止进行IRF升级操 作。

6. 从设备重启后,必须在从设备重启完成之前 将堆叠链路重新连接。

—— end ——

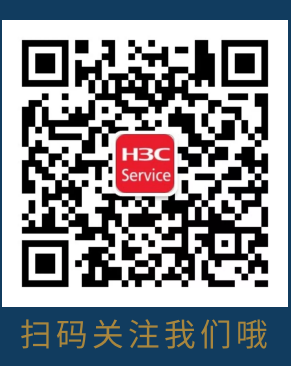

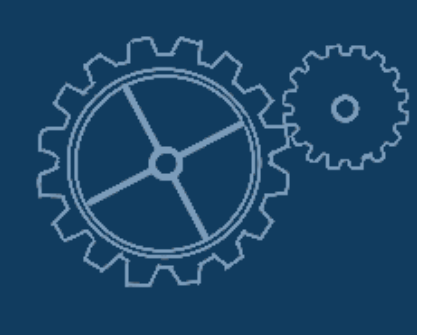